# **EL ALTA RÁPIDA EN CIVITAS**

*Guia realitzada per Mateu MESQUIDA MAS Versió 11 de juliol de 2008*

## **OBJETO**

La funcionalidad "alta rápida" se presenta como una alternativa a la entrada de información en CIVITAS cuando existe

- imposibilidad de completar toda la información requerida
- dificultades de tiempo para el registro. Se orienta a situaciones de desbordamiento de las admisiones o escasez de personal del mismo, con excesiva carga de trabajo para atender a los usuarios que solicitan información o gestión de algún trámite

entendiendo dicha entrada de información como esencial y previa a la continuidad de los procesos administrativos y asistenciales, en la que se consideran los datos mínimos exigibles del registro administrativo para una identificación unívoca del ciudadano, evitando al máximo las duplicidades.

Los beneficios del uso de la funcionalidad se concretan en

- entorno de captura entorno más simple, menos dificultoso y más amigable
- introducción mínima de datos requeridos
- evitación de inconsistencias entre sistemas informáticos

Debe entenderse que la información introducida lo es con carácter provisional, cuya consolidación requiere que se complete, por el propio Centro emisor, con el resto de información habitualmente requerida en CIVITAS

## **CARACTERÍSTICAS FUNCIONALES**

Esta población cuando se captura de esta forma es siempre de la comunidad autónoma y siempre en modo propuesta y de **carácter excepcional**. La unidad de tramitación deberá validar o rechazar dicha propuesta.

Es una acción más dentro de la ventana de población y qué estará disponible o no en función del perfil del usuario.

El emplazamiento del ciudadano no puede ser transeúnte. Podrá ser habitual o desplazado.

En el caso de extranjeros la caducidad de su documento siempre son 2 años a partir de la fecha de la captura (fecha del sistema).

Una vez realizada la captura de la información del ciudadano se le asigna su código de identificación personal en la comunidad autónoma (CIP Autonómico).

Permitirá generar un formulario de alta rápida con la información resumida del ciudadano.

Esta población no está adscrita a ningún facultativo de medicina de familia o de pediatría.

Para ello, se creará un tipo de ciudadano que sea "ALTA RAPIDA", de comunidad autónoma, sin tarjeta y sin necesidad de adscripción a facultativo.

La primera vez que se selecciona esta acción permite seleccionar el centro desde el que se quiere trabajar, para el resto de altas lo tomará por defecto, si se quiere cambiar de centro se debe salir de la ventana del poblacional y volver a entrar.

#### **La gestión de coincidentes en el "alta rápida"**

ver en Civitas-Suport la ayuda "gestió de coincidents a CIVITAS"

Para confirmar la operación pulsar el botón *Aceptar*: Comprobará para el ciudadano que se quiere dar de alta si existe alguna propuesta pendiente y si es así las visualizará. En este punto el usuario puede cancelar el proceso o seguir, en este caso borra la propuesta pendiente del activo y la pasa al histórico de propuestas con estado de "propuestas posteriores" y sólo deja la última que es la que se está dando de alta. (Una vez hecho esto se enviará una petición vía Servicio Web al EMPI. Los campos del mensaje para la consulta serán los de la interfaz, para comprobar si existen coincidentes en el sistema. No incluido en la 1ª Fase. Véase la URL https://ssanibs7.caib.es/concerto/Concerto.htm).

Los casos son los siguientes:

• Si no hay coincidentes se permite el alta de propuesta.

Si hay coincidentes nos devolverá la consulta la lista de coincidentes que hay que mostrar en una ventana de coincidentes, *marcándose con un check el primero de la lista de CIVITAS para evitar los riesgos de introducción de duplicidades por error, debiéndose desmarcar para continuar con el alta si no es ninguno de la lista*. La búsqueda es la actual de CIVITAS Se buscará en propuestas tanto en activo como en estado de no activo y no se buscará en el histórico de propuestas. (Por otro lado, se piensa hacer un procedimiento que cada vez que se borre una propuesta cuando pase al histórico de propuestas se inserte en el histórico de población..Los campos que se devolverán para cada ciudadano coincidente serán los de la interfaz más un campo que identifique si es de CIVITAS o de otro sistema **ESTO NO ESTÁ INCLUIDO EN LA 1ª FASE**)

- Si se elige un coincidente de otro sistema se permite dar de alta la propuesta pero se introduce en la descripción de la propuesta el sistema en el que existe y se modificarán los datos acorde a los datos que posea.
- Si se elige un coincidente de CIVITAS se muestran los datos en la interfaz y no se permite el alta de la propuesta. Si el ciudadano estaba en el histórico de propuestas habrá que reactivar la propuesta y modificar sus datos si fuera necesario.
- Si no se elige ningún registro se permite el alta de la propuesta. Para evitar al máximo las duplicidades, cuando hay coincidentes la aplicación marcará uno por defecto para que el usuario esté obligado a desmarcar expresamente cuando cree que no se trata de la misma u otra persona de la lista.

## **LA PANTALLA**

Tras la elección de la acción "alta rápida" del menú de población y la introducción correspondiente del centro se presenta la siguiente pantalla

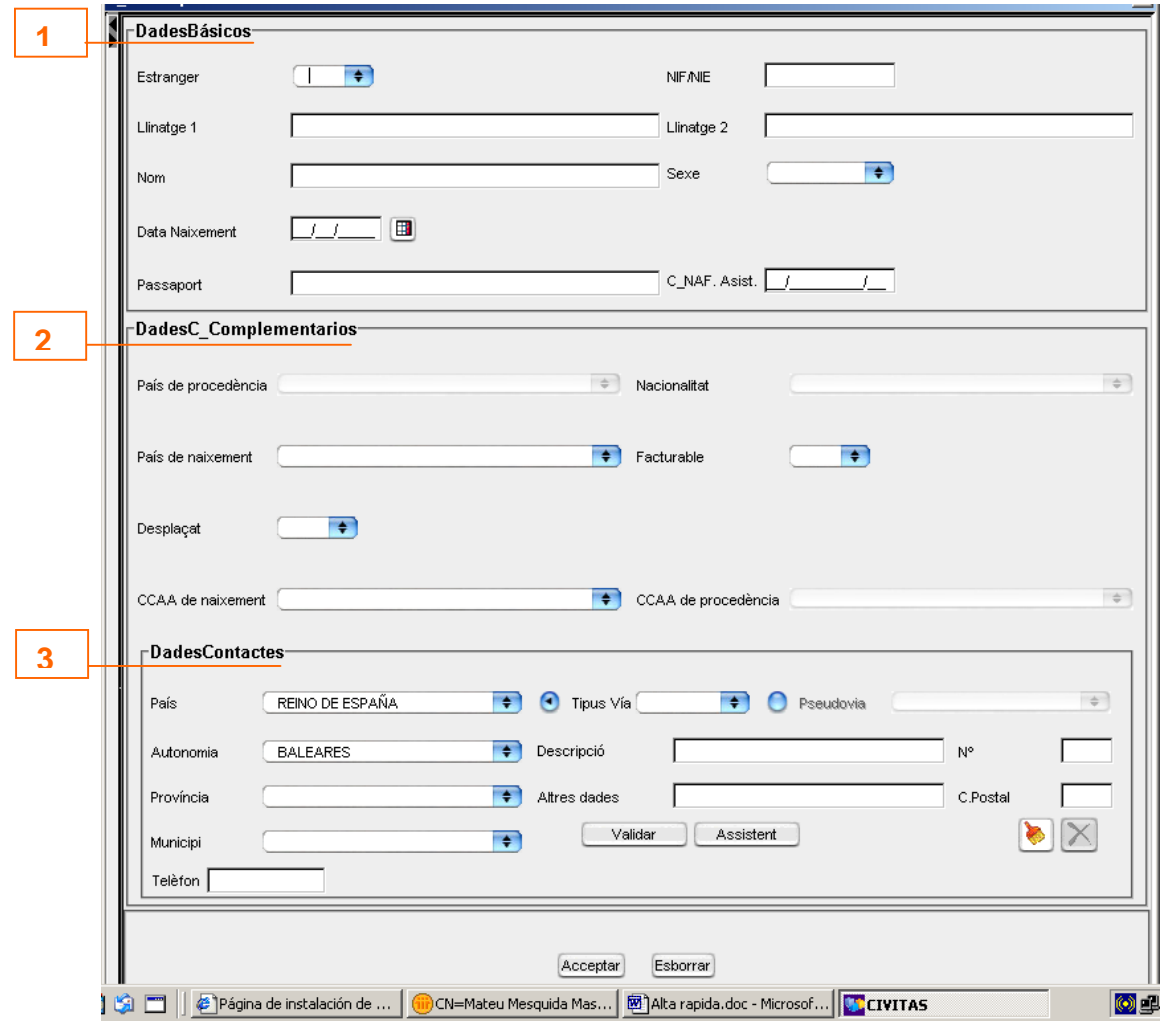

#### **1. DATOS BÁSICOS**

- Extranjero. Indica si el ciudadano es español o es extranjero, posibles valores: SI/NO. Dato obligatorio. En el caso de extranjeros la caducidad de su documento siempre son 2 años a partir de la fecha de la captura (fecha del sistema).
- NIF/NIE. Contiene el número que identifica al usuario español (NIF) o al extranjero (NIE). Solo si es español menor de 14 años no será obligatorio,si el ciudadano es español y tiene 14 o más años mostrará un mensaje de advertencia y no permitirá continuar con el alta. La letra será obligatorio introducirla, no se generará automáticamente.
- Primer Apellido. Comprueba que los caracteres tecleados son válidos en función de las normas establecidas, no admite números ni que el primer carácter sea blanco. Dato obligatorio.
- Segundo Apellido. Comprueba que los caracteres tecleados son válidos en función de las normas establecidas, no admite números. Será un dato obligatorio para los españoles.
- Nombre. Comprueba que los caracteres tecleados son válidos en función de las normas establecidas, no admite números ni que el primer carácter sea blanco. Dato obligatorio.
- Sexo. Se indicará necesariamente si es hombre o mujer, dispone de ayuda. Dato obligatorio.
- Fecha de Nacimiento. Nunca será posterior a la fecha del sistema y el ciudadano no podrá tener más de 140 años. Dato obligatorio.
- Pasaporte. Permite introducir el pasaporte en caso de aportarlo. Dato opcional.
- Nº Afiliación Asistencia. Es el número de afiliación de la S.S. por el que se proporciona asistencia sanitaria. Dato opcional. Generará automáticamente los dígitos de control. Para los dos primeros dígitos el código '00' no se admite.

### **2. DATOS COMPLEMENTARIOS**

- País de Procedencia. Dispone de ayuda. Será obligatorio si el campo extranjero= 'SI' o si el campo desplazado='SI' y no se introduce valor en el campo CCAA procedencia.
- Nacionalidad. Dispone de ayuda. Dato obligatorio si es extranjero. Si es extranjero no admite España.
- País de Nacimiento. Se recoge obligatoriamente el país en el que ha nacido cada ciudadano independientemente de su nacionalidad. Puede haber españoles nacidos fuera de España, el país de nacimiento no indicará en ningún caso la nacionalidad del usuario. Dispone de ayuda. Dato obligatorio.
- Facturable. Posibles valores Si/NO. Valor por defecto ='SI'
- Desplazado. Posibles valores Si/NO. Dato obligatorio si extranjero ='NO', rellenará por defecto en CCAA de procedencia el valor de Illes Balears.
- CCAA de Nacimiento. Es necesaria para el caso de los ciudadanos nacidos en España. Dato obligatorio si el país de nacimiento es España.
- CCAA de procedencia. Dispone de ayuda. Dato obligatorio si extranjero = 'NO' y desplazado ='SI'. Si desplazado='NO' pondrá Illes Balears.

#### **3. DATOS CONTACTO**

- Domicilio. Permite introducir la dirección del ciudadano con ayuda del asistente, la dirección debe de ser validada contra el callejero. Dato opcional.
- Teléfono. Dato opcional, si se introduce valida que sean 9 dígitos.

## **DUDAS MÁS FRECUENTES (FAQ'S)**

El "alta rápida" es un usuario en modo propuesta, formulada por un Centro, que se transmite inmediatamente al e-SIAP

La propuesta "alta rápida" debe ser completada por el Centro que la inició, salvo circunstancias excepcionales. Cuando el registro es completado, se debe transformar el "alta rápida" al tipo de ciudadano oportuno

Ninguna modificación es posible desde la pantalla de "alta rápida"

La propuesta "alta rápida" no genera devengo en nómina del facultativo

La propuesta "alta rápida" no genera tarjeta ni derecho asistencial alguno, salvo la incorporación de datos al Sistema Poblacional del Servicio de Salud

Las UT tratarán las propuestas cuando la información esté completada por el Centro.

Aquellas propuestas de "alta rápida" que después de 1 mes no hayan sido completadas serán motivo de pase al pasivo por las UT, transmitiéndose sin mayor trámite la baja al e-SIAP.